Ciência, Tecnologia e Inovação no Brasil

## **DESENVOLVIMENTO DE INTERFACES GRÁFICAS EM VBA/EXCEL PARA AUTOMATIZAÇÃO DE CÁLCULOS DE BALANÇOS DE MASSA EM UNIDADES INDUSTRIAIS**

Mykael Q. M. da Silva (IC)<sup>1</sup>, Guilherme Y. Rodriguez (PQ)<sup>1</sup> *<sup>1</sup>Universidade Federal de Itajubá*

**Palavras-chave:** Balanços de massa. Interfaces gráficas. Microsoft Excel ®. VBA.

#### **Introdução**

É notória e evolução exponencial do uso de tecnologias e computação em essencialmente todas as áreas de conhecimento, não sendo diferente para as engenharias. Nesse sentido, Longo (2010) exprime que os profissionais que não seguem as evoluções tecnológicas estarão inaptos para o mercado de trabalho em um curto prazo. Assim, a aplicação de tecnologias e *softwares* desde a graduação é extremamente relevante para a formação de alinhados à indústria 4.0 (OLIVEIRA, 2017).

Não é diferente no caso das Engenharia de Bioprocessos, a qual é repleta de cálculos que podem ser rotineiros e repetitivos, como os balanços de massa. Esses consistem em cálculos descrevem a taxa de massa de entrada e saída em unidade de processos, bem como consumo, geração e acúmulo, com base na Lei de Conservação de Massas de Lavoisier. Para a resolução de balanços mássicos, faz-se necessária a descrição de equações ou mesmo sistemas (BORGES, 2018). Por vezes, esses cálculos são extremamente repetitivos e demandam tempo, além de serem passíveis de erros que podem ser propagados. Com isso, *softwares* e computadores são de grande valia para facilitar e automatizar resoluções de balanços de massa.

Uma das formas de auxiliar com as resoluções é a programação de aplicativos que permitam automatizar os cálculos de balanços de massa, o que pode ser feito com diferentes linguagens de programação, como a linguagem do Microsoft Excel®, *Visual Basic for Applications* (VBA). Dessa maneira, o objetivo do presente trabalho é o desenvolvimento de interfaces gráficas usando o *software* supracitado, na linguagem de programação VBA, o qual automatiza cálculos de balanços de massa em dois casos relacionados à Engenharia de Bioprocessos e Engenharia Química.

### **Metodologia**

Após reuniões de alinhamento com o orientador, foram selecionados dois *cases* para servirem de base para o desenvolvimento: um de produção de açúcar cristal e outro de secagem de grãos de soja.

Selecionados os *cases*, iniciou-se a modelagem matemática deles, extraindo equações de balanços de massa que descrevem cada um dos processos escolhidos, com todos provenientes da equação geral de balanço simplificada (Equação 1).

$$
SAI = ENTRA \tag{1}
$$

a qual tem como variáveis taxas. A Equação 2 é uma das equações de balanço obtidas do primeiro caso.

$$
\dot{m}_2 + \dot{m}_6 = \dot{m}_1 + \dot{m}_7 \tag{2}
$$

em que m<sup>i</sup> ̇ é a vazão mássica da corrente i, dada em [kg/h].

As demais equações de balanço obtidas para ambos os casos seguem o mesmo padrão.

Com as equações encontradas, deu-se início ao desenvolvimento das interfaces gráficas de usuário no MS Excel®. Para tal, foram construídos dois modelos de aplicativos diferentes para cada caso. O primeiro aplicativo era mais robusto, contendo um menu com abas e uma interface gráfica individual de cálculo para cada operação que o aplicativo é capaz de realizar. Já no caso do segundo, criou-se um aplicativo menos complexo, com um menu mais intuitivo e simples, sendo uma única interface gráfica, capaz de realizar qualquer cálculo do aplicativo.

Após o desenvolvimento, vários testes informais e rápidos foram realizados, tanto pelo autor como por usuários terceiros, como colegas e familiares. Os testes citados foram feitos com a entrega de do *case* que o aplicativo resolvia, então foram dadas instruções básicas. Após isso, o usuário (normalmente um parente, como os pais) tentava resolver o caso e, após o término, contava sobre a experiência. Nesse momento, o usuário dizia ao autor que havia de errado com o aplicativo. Um exemplo simples desses usos foi um teste em que o usuário

# V Simpósio de Iniciação Científica

Ciência, Tecnologia e Inovação no Brasil

percebeu que o botão Fechar de uma das interfaces gráficas não realizava tarefa alguma ao ser acionado, uma distração na programação. Assim, pôde-se corrigir o problema, atribuindo a função correta do botão.

Os testes foram fundamentais para a observação de críticas e sugestões, as quais forneceram uma base para encontrar problemas e *bugs* dos aplicativos. Os *bugs* então puderam ser corrigidos da melhor forma, priorizando o funcionamento e a experiência do usuário.

### **Resultados e discussão**

O menu principal do primeiro aplicativo (Figura 1), conforme citado, possui navegação por abas.

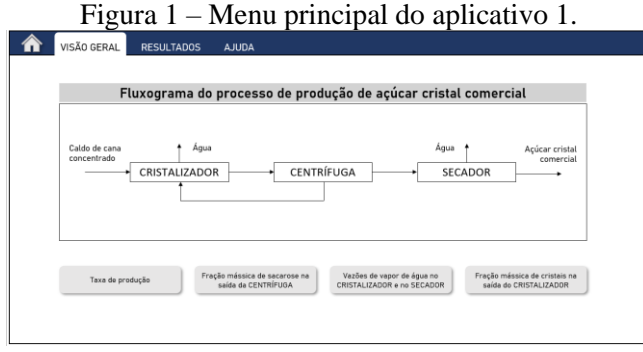

Fonte: Autor.

Os botões localizados na parte inferior abrem as interfaces de cálculos do aplicativo, as quais seguem um padrão, conforme pode ser visto na Figura 2.

Figura 2 – Exemplo de interface de cálculo do caso 1.

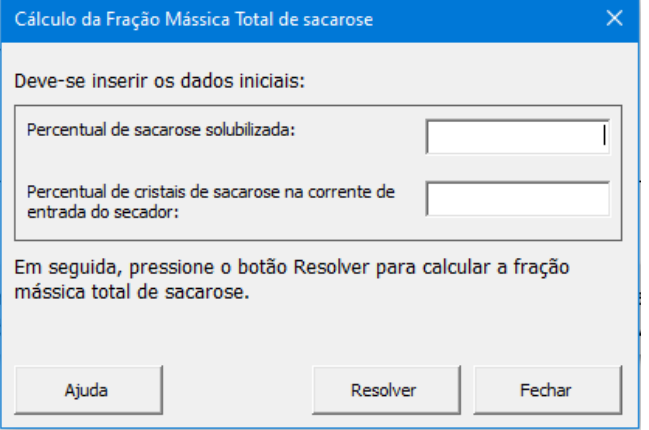

Fonte: Autor.

O padrão é de que o usuário deve preencher todos os campos e clicar no botão RESOLVER para encontrar o resultado do cálculo. Em caso de sucesso ou falha uma mensagem é mostrada (Figura 3).

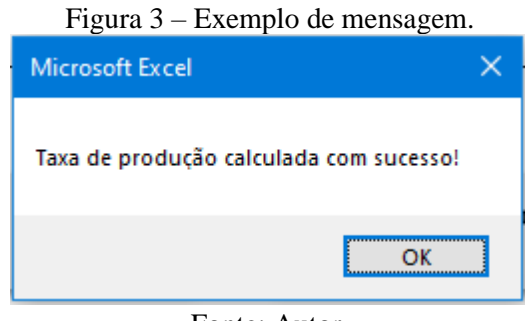

Fonte: Autor.

Foram, por fim, adicionadas interfaces de ajuda em cada janela, com intuito de instruir o usuário da melhor forma possível.

Para o segundo aplicativo, a Figura 4 mostra o menu.

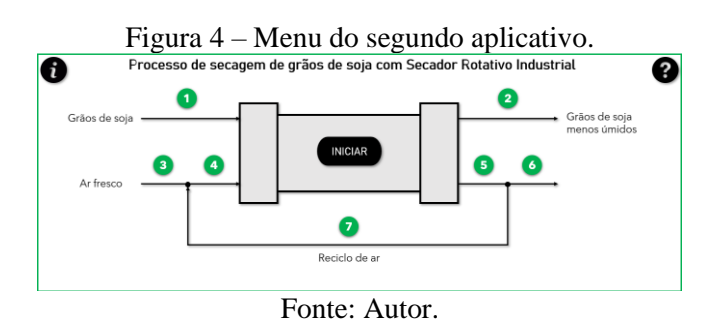

Como pode-se perceber, o menu é mais simples se comparado ao primeiro aplicativo, porém mais intuitivo. Todos os botões estão presentes na mesma página. Contudo, o botão INICIAR abre a principal interface gráfica (Figura 5), responsável por todos os cálculos.

# V Simpósio de Iniciação Científica

Ciência, Tecnologia e Inovação no Brasil

#### Figura 5 – Módulo de cálculos do segundo aplicativo.

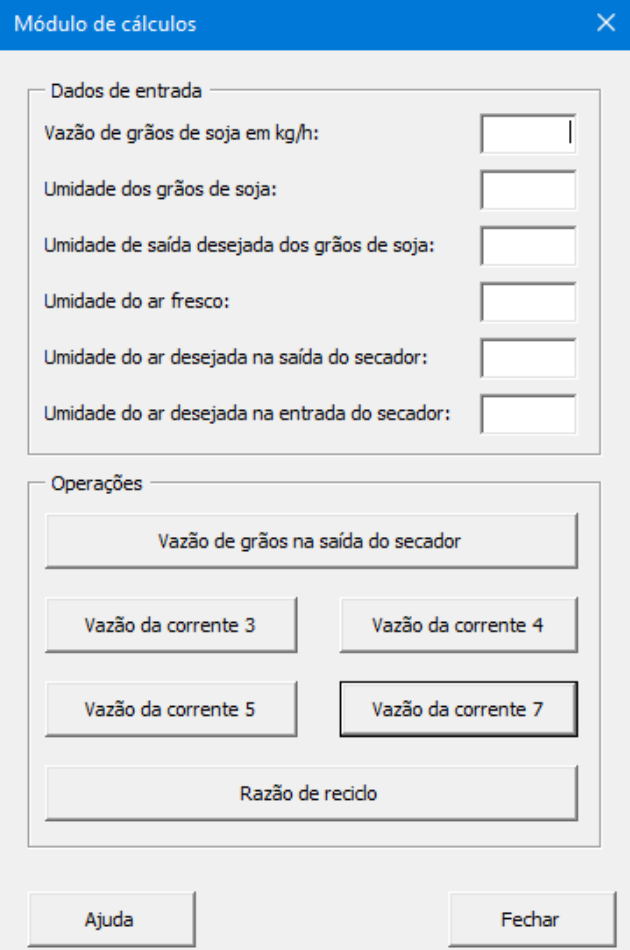

Fonte: Autor.

A ideia de inserir todas as funções do aplicativo na mesma janela se mostrou mais eficiente que a outra forma, pois torna a usabilidade mais fluida e simples, sem que seja necessário ficar preenchendo várias vezes os campos de dados obrigatórios.

Além dessa interface principal, foram desenvolvidas uma interface para informações gerais e uma para ajuda, seguindo o padrão mostrado na Figura 6.

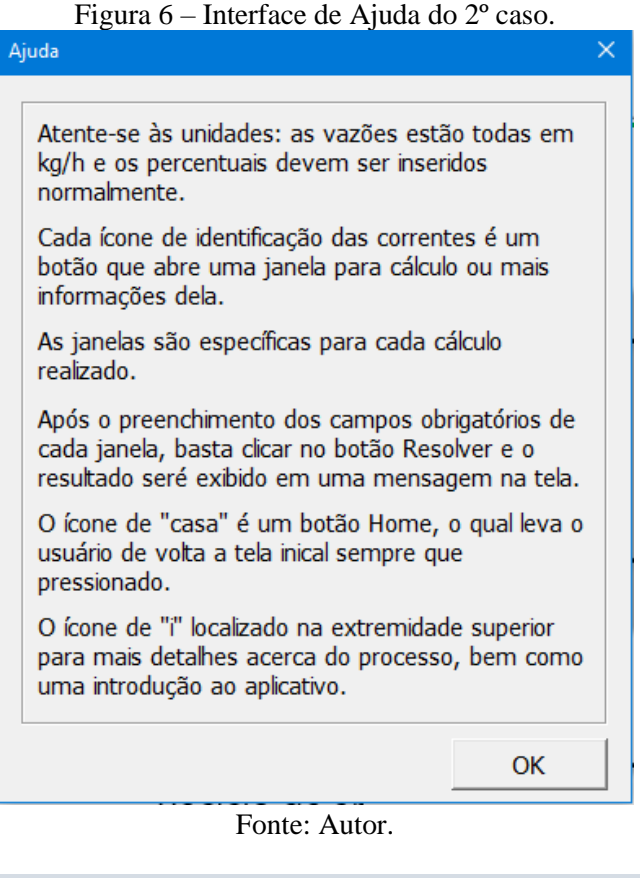

### **Conclusões**

Pode-se afirmar que com os testes realizados e a correção dos *bugs* e problemas gerais, a usabilidade dos aplicativos foi atestada. Isso se confirma, pois o uso por pessoas que não conheciam as temáticas tratadas pelos *cases* conseguiram obter resultados satisfatórios usando os aplicativos.

Além disso, constatou-se a facilidade de uso aliada à rapidez de obtenção de resultados, ressaltando que o trabalho cumpriu os objetivos propostos, de automatizar cálculos de balanços de massa atrelados a casos das engenharias de Bioprocessos e Química e poupar esforço e tempo dos usuários.

Portanto, pode-se concluir que as propostas do trabalho de desenvolver interfaces gráficas de cálculos de balanços de massa foram todas atingidas, apesar de surgirem algumas dificuldades durante a execução do projeto. As dificuldades encontradas já eram esperadas, pois todo projeto que envolve programação e desenvolvimento costuma apresentar pequenos problemas ao longo da criação. No entanto, os testes constantes com usuários e com os próprios desenvolvedores sempre são extremamente úteis, porque pequenos erros podem ser notados e, no presente trabalho, solucionou-se a maioria dos erros encontrados da melhor forma possível.

## V Simpósio de Iniciação Científica

Ciência, Tecnologia e Inovação no Brasil

## **Agradecimento**

Agradecimentos ao programa de incentivo PIBIC da Universidade Federal de Itajubá pela bolsa, bem como um agradecimento especial ao orientador Prof. Dr. Guilherme Youssef Rodriguez, pela oportunidade de realizar essa pesquisa, pela orientação e por todo o conhecimento adquirido com o trabalho.

#### **Referências**

BORGES, B. R. **Cálculo de uma destilação em duplo flash utilizando VBA (***Visual Basic for Applications***) Microsoft®**. Trabalho de Conclusão de Curso (Graduação em Curso Interdisciplinar em Ciência e Tecnologia) – Universidade Federal Rural do Semiárido. 2018.

LONGO, W. P. Reflexões de um engenheiro sobre ciência, tecnologia e educação. **Revista de Ensino de Engenharia**, v. 29, n. 1, p. 40-50, 2010 – ISSN 0101-5001.

OLIVEIRA, F. T. de O.; SIMÕES, W. L. A indústria 4.0 e a produção no contexto dos estudantes de engenharia. **Simpósio de Engenharia de Produção**. Universidade Federal de Goiás – Regional Catalão. Catalão – GO, ago/2017.